# **TLS/DTLS Instructions for Flespi using OPEN SSL**

 $\Box$ 

#### **Contents**

- [1](#page--1-0) [General Information](#page--1-0)
- [2](#page--1-0) [Introduction:](#page--1-0)
- [3](#page--1-0) [Requirements:](#page--1-0)
- [4](#page--1-0) [Installing OpenSSL Software](#page--1-0)

### **General Information**

#### **Introduction:**

### **Requirements:**

- 1. Windows OS (XP, 7, 10, 11)
- 2. Open-SSL software.
- 3. Teltonika Telematics device which supports TLS/DTLS (Supported versions: 1.1/1.2)
- 4. Flespi channel with TLS/DTLS support. (Or any server that supports TLS/DTLS)
- 5. Noted or Notepad ++ (Optional)

## **Installing OpenSSL Software**

- 1. Download the OpenSSL software here
- 2. Download EXE or MSI for Win64 OpenSSL v3.0.7. Win64 OpenSSL v3.0.7 is the latest version of OpenSSL when this test report is created.
- 3. Open the EXE or MSI application with administrator privilege.

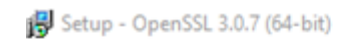

#### **License Agreement**

Please read the following important information before continuing.

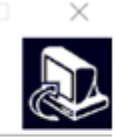

Please read the following License Agreement. You must accept the terms of this agreement before continuing with the installation.

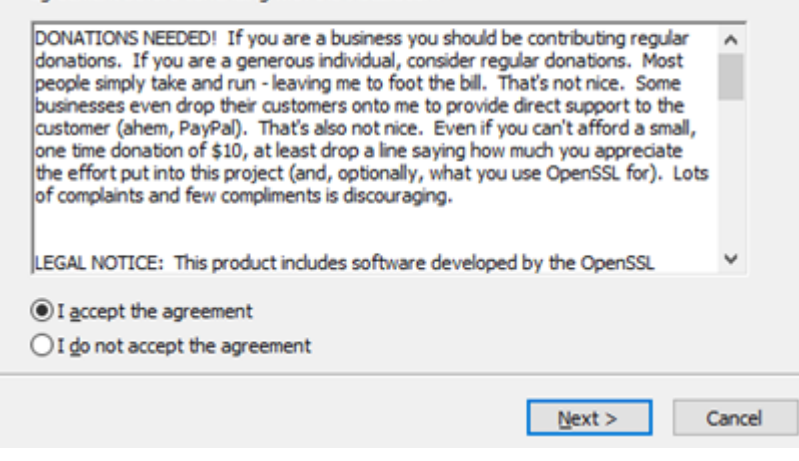